# The simple way to scan documents with your Android phone

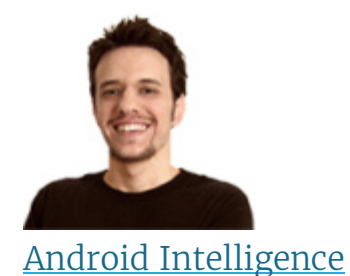

By JR [Raphael](http://www.computerworld.com/author/JR-Raphael/), Contributing Editor, Computerworld |

About |

Not your average Android news -- a diverse mix of advice, insight, and analysis with veteran Android journalist JR Raphael. Try it with margarine for a low-cal treat!

Android Intelligence Advice

Two invaluable tools (and plenty of related tips) for the next time you encounter an important piece of paper.

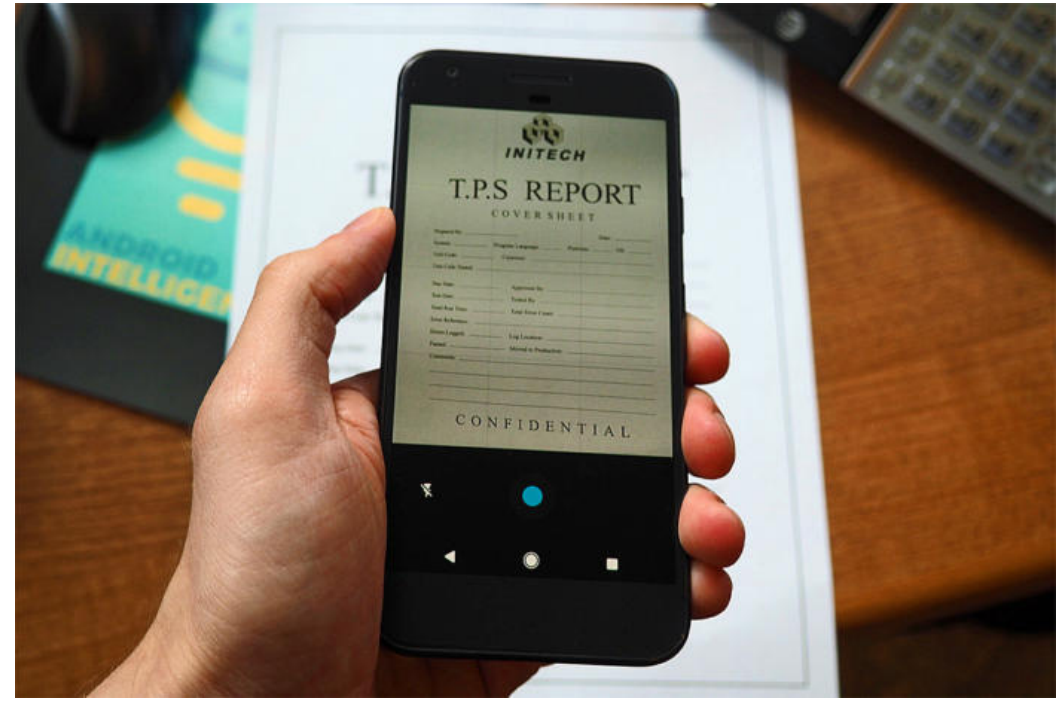

Credit: JR Raphael

## Android Intelligence Advice

- The simple way to scan [documents](http://www.computerworld.com/article/3208846/android/scan-documents-android-phone.html) with...
- 2 useful Google Docs [features](http://www.computerworld.com/article/3204128/software-productivity/google-docs-features.html) you...
- Is [Chrome](http://www.computerworld.com/article/2893364/chrome-os/is-chrome-os-right-for-you.html) OS right for you? A...
- 2 handy yet hidden [Chromebook](http://www.computerworld.com/article/3201944/chrome-os/chromebook-security-features.html) security...
- 4 hidden [settings](http://www.computerworld.com/article/2474114/android/android-4-hidden-settings-to-make-chrome-for-android-even-better.html) to make Chrome for...
- How to fix [Android's](http://www.computerworld.com/article/3199592/android/android-smart-lock-trusted-places.html) Smart Lock Trusted...
- Wanna banish [autoplay](http://www.computerworld.com/article/3188748/internet/disable-autoplay-videos.html) videos from your...
- 4 fantastic features in [Google's...](http://www.computerworld.com/article/3187698/android/google-android-phone-app.html)
- 7 handy hidden [features](http://www.computerworld.com/article/3181336/android/google-play-music-hidden-features.html) for Google Play...
- 7 new tricks to try with [Google...](http://www.computerworld.com/article/3178422/android/google-assistant-android.html)

### Show More

It's kind of astonishing when you stop and think about all the oncecumbersome tasks our smartphones have simplified.

From check depositing to audio recording and even airplane boarding, our tiny pocket computers have truly become all-in-one life organizers and productivity machines. Our phones can do so much, in fact, that I'd wager hardly anyone actually takes advantage of all their mobile-productivity powers.

Case in point: One easily overlooked way your phone can save you time and frustration is by serving as a quick 'n' simple on-the-go document scanner. Google actually offers two useful tools for scanning and managing physical papers -- and both can come in quite handy when you find yourself needing to save or share any sort of document, card, or receipt.

#### Option #1: The basic document scan

Our first Android scanning method is part of an app that's probably on your phone already: [Google](https://play.google.com/store/apps/details?id=com.google.android.apps.docs) Drive. Drive has an out-of-sight option for scanning documents via your smartphone's camera and then saving them as PDF files within your cloud storage. You can find it by opening the Drive app and tapping the blue "+" icon in the bottom-right corner and then selecting "Scan."

You can also add a direct Scan shortcut onto your home screen by pressing and holding any empty space, selecting Widgets, and then looking for the "Drive Scan" option. If you're using a phone with at least Android 7.1 - and/or using a custom [launcher](http://www.computerworld.com/article/3195313/android/android-launchers.html) like Action [Launcher](https://play.google.com/store/apps/details?id=com.teslacoilsw.launcher) or Nova Launcher -you can also access that same direct shortcut within the main Drive icon by pressing and holding it (thanks to Android's [convenient](http://www.computerworld.com/article/3141644/android/android-app-shortcuts.html) but somewhat confusing App Shortcut system).

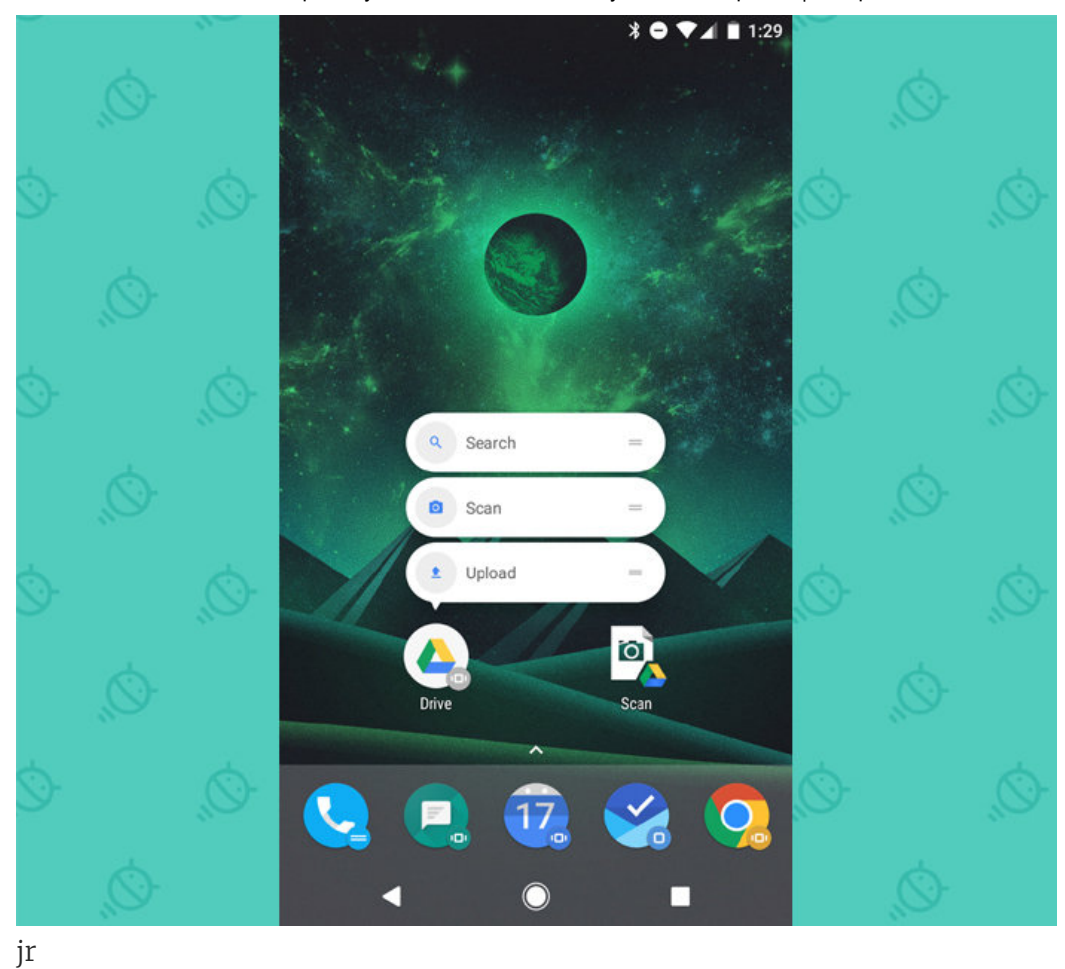

However you access it, once you open Drive's Scan command, you'll see what looks like a regular camera interface. Place your paper on a flat surface, line it up in the viewfinder, and tap the shutter button to capture the document.

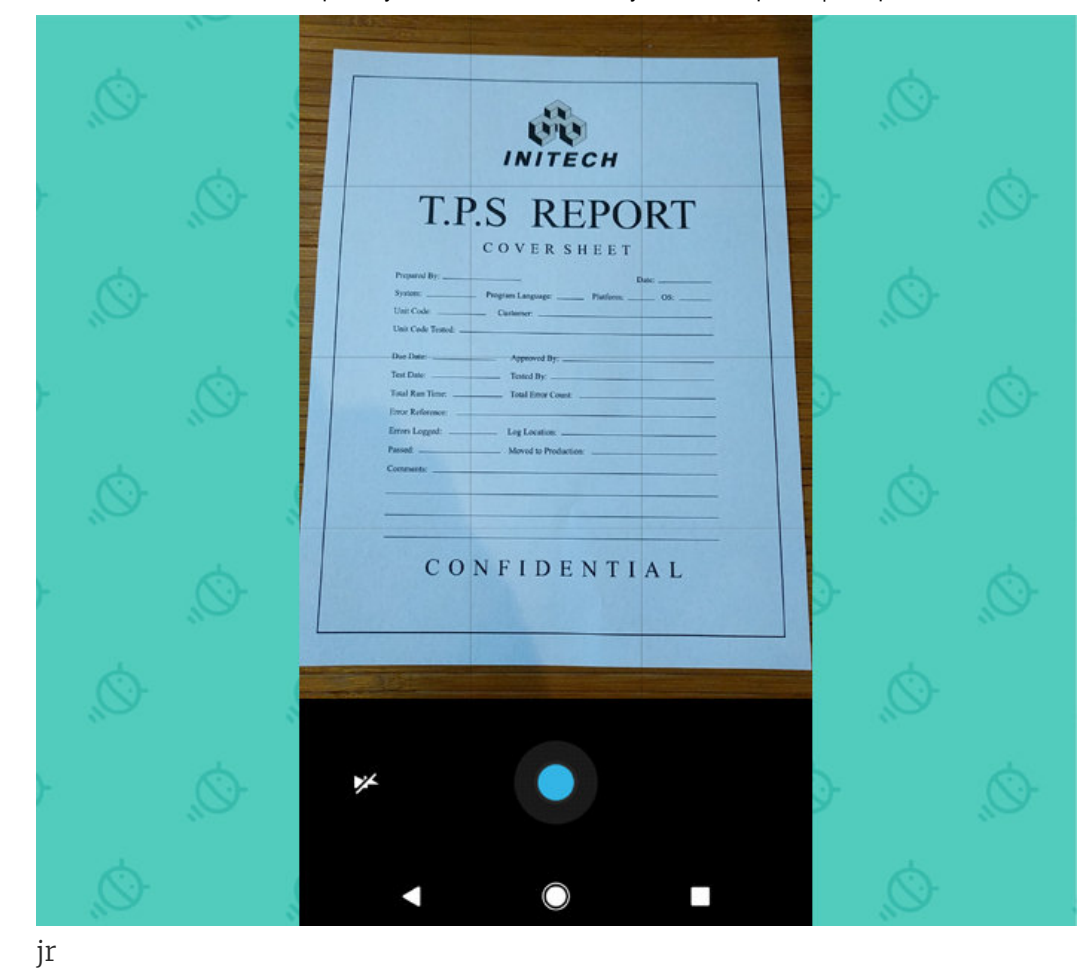

There's one more possible step: For some reason, Drive sometimes tries and fails to crop a document on its own -- which can result in a cut-off scan. That presumably isn't what you want.

Thankfully, the fix is easy: Tap the crop button (the overlapping "L" shapes) in the top-right area of the screen, then drag the dots on the box until they properly outline your document.

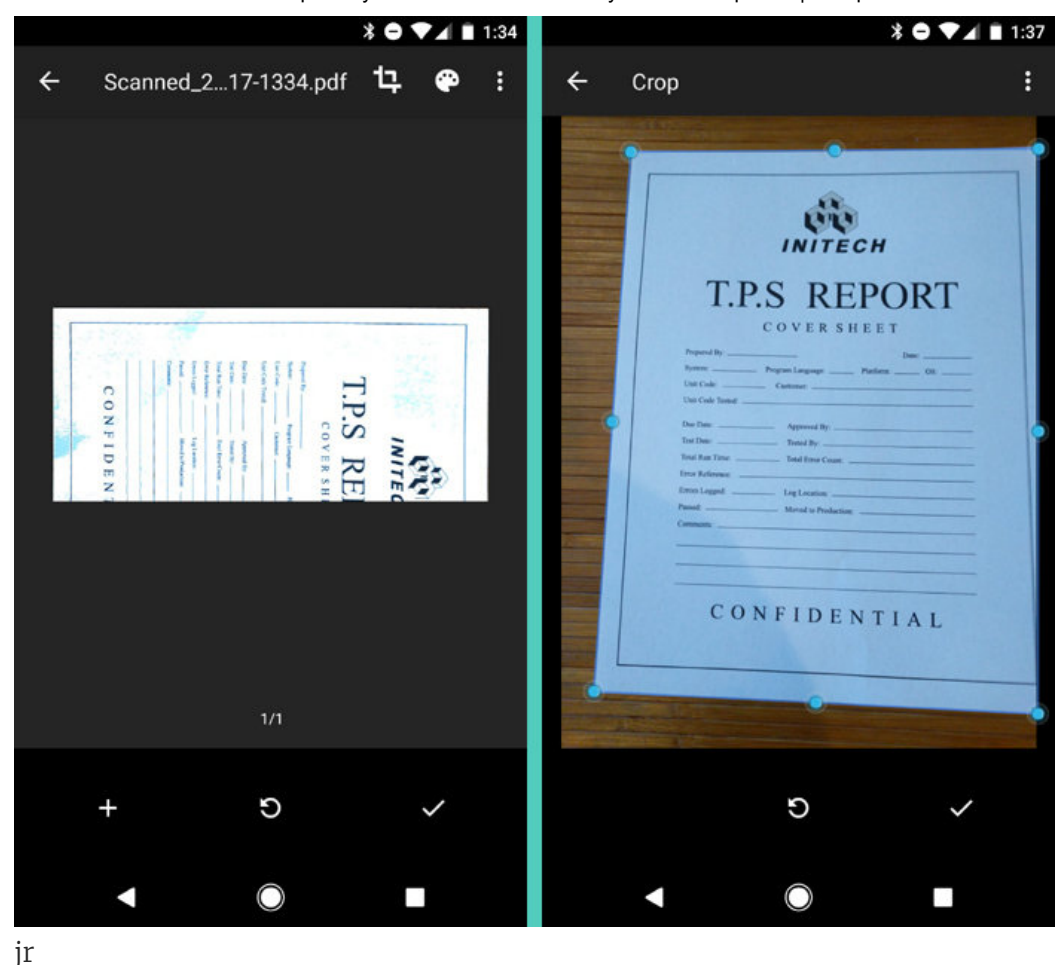

When you're done, hit the checkmark icon -- and, ta-da: Your scan is complete. Hit the checkmark icon again on the next screen to save the document into your Drive storage, then tap the confirmation notification if you want to share the PDF via email, messaging, or any other process.

### Option #2: The text-grabbing genie

The second simple Android scan method revolves around [Google](https://play.google.com/store/apps/details?id=com.google.android.keep) Keep, Google's cross-platform note-taking utility -- and it's noteworthy because it contains the option to extract text from any scanned document and save it as regular text on your phone.

All you've gotta do is open up Keep and tap the camera icon in the lowerright corner (or, if you prefer, use the same App Shortcut method described above to create a new photo note directly from your home screen). Take a photo of your document -- then, once you've saved the note, open it and tap the image you captured.

# $\mathbf{f}$  [See also: <u>[11 ways to get the most out of Google Keep on Android](http://www.computerworld.com/article/3064305/android/11-ways-to-get-the-most-out-of-google-keep-on-android.html)</u>]

In the three-dot menu icon at the top-right corner of the screen, you'll see an option labeled "Grab image text." Tap it, and -- hey, how 'bout that? - every word from your physical document will appear as text within your note. You can edit it, copy and paste it, or do whatever your sweet little heart desires.

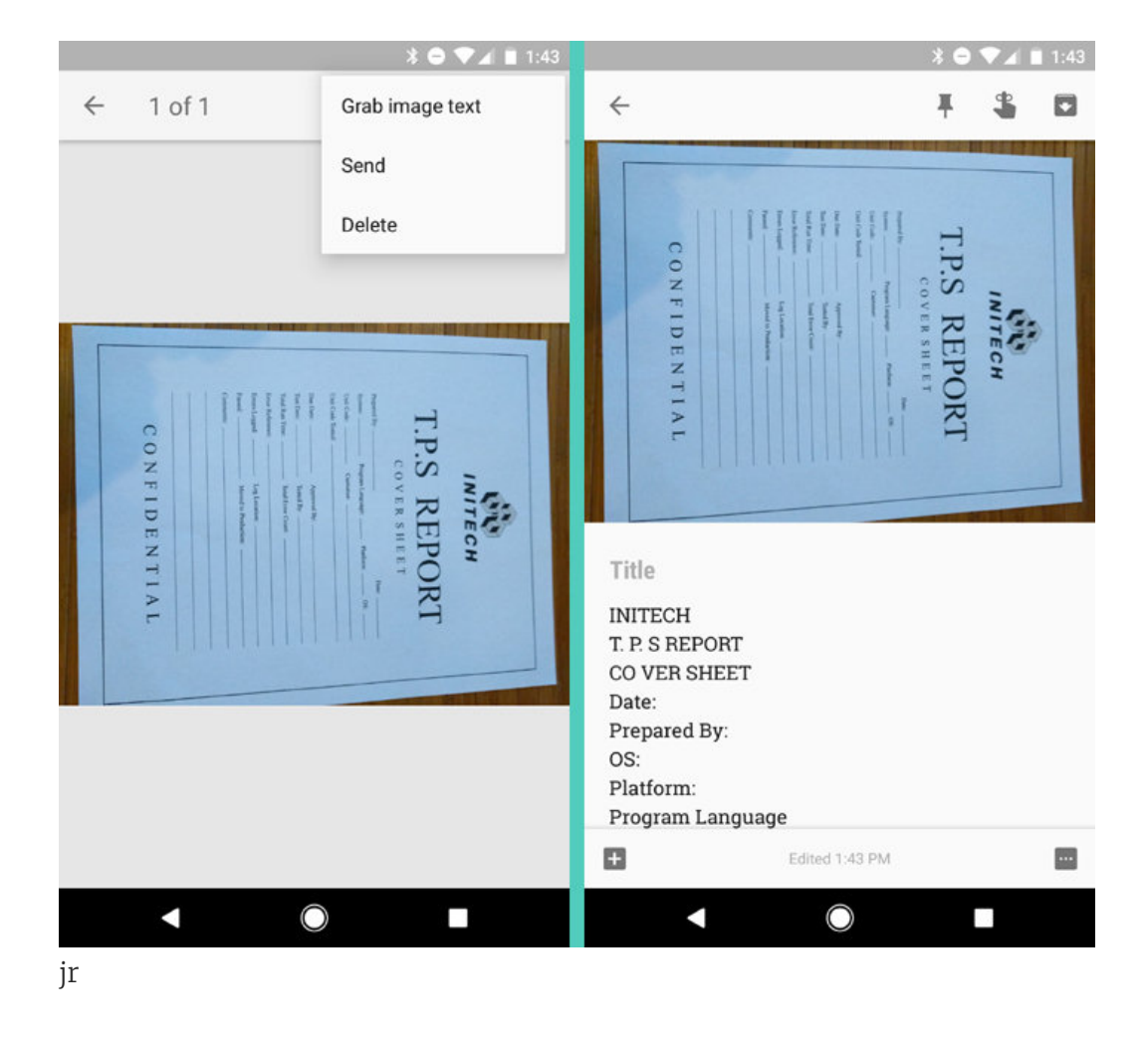

The bulky in-office scanner will likely play a role in our lives for years to come, but that kind of contraption isn't always convenient or available. When you need to quickly capture a page on the go, these two methods can help you get the job done easily -- and get everything you need in the palm of your hand mere seconds after you begin.

Contributing Editor JR Raphael serves up tasty morsels about the human side of technology. Hungry for more? Visit [JRStart.com](http://www.jrstart.com/) or join him on [Twitter](http://twitter.com/JRRaphael) or [Google+](http://google.com/+JRRaphael).

### Android Intelligence Advice

Scan [Documents](http://www.computerworld.com/article/3208846/android/scan-documents-android-phone.html) Android Phone

Currently reading

The simple way to scan [documents](http://www.computerworld.com/article/3208846/android/scan-documents-android-phone.html) with your Android phone

Google Docs [Features](http://www.computerworld.com/article/3204128/software-productivity/google-docs-features.html)

2 useful Google Docs features you [probably](http://www.computerworld.com/article/3204128/software-productivity/google-docs-features.html) aren't using

Is [Chrome](http://www.computerworld.com/article/2893364/chrome-os/is-chrome-os-right-for-you.html) OS Right For You?

Is Chrome OS right for you? A [3-question](http://www.computerworld.com/article/2893364/chrome-os/is-chrome-os-right-for-you.html) quiz to find out

[Chromebook](http://www.computerworld.com/article/3201944/chrome-os/chromebook-security-features.html) Security Features

2 handy yet hidden [Chromebook](http://www.computerworld.com/article/3201944/chrome-os/chromebook-security-features.html) security features

Chrome Android [Settings](http://www.computerworld.com/article/2474114/android/android-4-hidden-settings-to-make-chrome-for-android-even-better.html)

4 hidden settings to make Chrome for [Android](http://www.computerworld.com/article/2474114/android/android-4-hidden-settings-to-make-chrome-for-android-even-better.html) even better

[Android](http://www.computerworld.com/article/3199592/android/android-smart-lock-trusted-places.html) Smart Lock Trusted Places

How to fix [Android's](http://www.computerworld.com/article/3199592/android/android-smart-lock-trusted-places.html) Smart Lock Trusted Places feature

Disable [Autoplay](http://www.computerworld.com/article/3188748/internet/disable-autoplay-videos.html) Videos

Wanna banish autoplay videos from your [browser?](http://www.computerworld.com/article/3188748/internet/disable-autoplay-videos.html)

Google [Android](http://www.computerworld.com/article/3187698/android/google-android-phone-app.html) Phone App

4 fantastic features in [Google's](http://www.computerworld.com/article/3187698/android/google-android-phone-app.html) Android Phone app

[Google](http://www.computerworld.com/article/3181336/android/google-play-music-hidden-features.html) Play Music

7 handy hidden [features](http://www.computerworld.com/article/3181336/android/google-play-music-hidden-features.html) for Google Play Music

Google [Assistant](http://www.computerworld.com/article/3178422/android/google-assistant-android.html) Android

7 new tricks to try with Google [Assistant](http://www.computerworld.com/article/3178422/android/google-assistant-android.html) on Android

http://www.computerwor[ld.com/article/3208846/android/sca](http://www.computerworld.com/article/3177326/internet/chrome-ctrl-shift-q.html)n-documents-android-phone.html?idg\_eid=8b743c0b72d0180e3a7ea3725c957e07&email… 8/10 Chrome Ctrl-Shift-Q

How to disable Chrome's obnoxious [Ctrl-Shift-Q](http://www.computerworld.com/article/3177326/internet/chrome-ctrl-shift-q.html) shortcut

Google Docs [Android](http://www.computerworld.com/article/3172485/android/google-docs-android.html)

Google Docs on Android has an [interesting](http://www.computerworld.com/article/3172485/android/google-docs-android.html) hidden option

New Android [Features](http://www.computerworld.com/article/3170924/android/new-android-features.html)

2 [powerful](http://www.computerworld.com/article/3170924/android/new-android-features.html) new features on their way to Android right now

Google [Android](http://www.computerworld.com/article/3161766/android/google-android-apps.html) Apps

8 useful Google apps you [probably](http://www.computerworld.com/article/3161766/android/google-android-apps.html) aren't using

Android Nougat Quick [Settings](http://www.computerworld.com/article/3155825/android/android-nougat-quick-settings.html)

Got Nougat? 5 clever apps for [customizing](http://www.computerworld.com/article/3155825/android/android-nougat-quick-settings.html) your phone's...

[Google](http://www.computerworld.com/article/3154367/android/google-pixel-tips.html) Pixel Tips

9 [next-level](http://www.computerworld.com/article/3154367/android/google-pixel-tips.html) tips for your Google Pixel phone

Android Phone [Fingerprint](http://www.computerworld.com/article/3143539/android/android-phone-fingerprint-scanner.html) Scanner

How to [supercharge](http://www.computerworld.com/article/3143539/android/android-phone-fingerprint-scanner.html) your Android phone's fingerprint scanner

Google Photos [Screensaver](http://www.computerworld.com/article/3140098/personal-technology/google-photos-screensaver-android-tv.html) - Android TV

How to use Google Photos as a [screensaver](http://www.computerworld.com/article/3140098/personal-technology/google-photos-screensaver-android-tv.html) on Android TV

Google Free Home Phone [Service](http://www.computerworld.com/article/3118783/personal-technology/google-home-phone-service.html)

How to get free home phone [service](http://www.computerworld.com/article/3118783/personal-technology/google-home-phone-service.html) from Google

Track [Packages](http://www.computerworld.com/article/3094010/android/track-packages-android.html) Android

The better way to track [packages](http://www.computerworld.com/article/3094010/android/track-packages-android.html) with Android

Android [Keyboard](http://www.computerworld.com/article/3065955/android/android-keyboard-app.html) App

It's time to [re-evaluate](http://www.computerworld.com/article/3065955/android/android-keyboard-app.html) your Android keyboard app (yes,...

Android Apps [Fingerprint](http://www.computerworld.com/article/3063544/android/android-apps-fingerprint-support.html) Support

ر 16 standout Android apps with fingerprint support و 16 standout Android

#### Android Keyboard [Shortcuts](http://www.computerworld.com/article/3048523/android/android-keyboard-shortcuts.html)

3 hidden [shortcuts](http://www.computerworld.com/article/3048523/android/android-keyboard-shortcuts.html) for typing faster on Android

Android [Notifications](http://www.computerworld.com/article/3040541/android/android-notifications.html)

A quick trick to make your Android [notifications](http://www.computerworld.com/article/3040541/android/android-notifications.html) more useful

CloudReady Convert Computer to [Chromebook](http://www.computerworld.com/article/3036161/cloud-computing/cloudready-convert-old-computer-into-chromebook.html)

Wanna convert your old computer into a ['Chromebook'?](http://www.computerworld.com/article/3036161/cloud-computing/cloudready-convert-old-computer-into-chromebook.html) Read...

[Android](http://www.computerworld.com/article/3024695/android/android-battery-life.html) Battery Life

[Android](http://www.computerworld.com/article/3024695/android/android-battery-life.html) battery life not all it could be? Try this

You Might Like

Shop Tech Products at Amazon

Viewed using Just [Read](https://github.com/ZachSaucier/Just-Read)